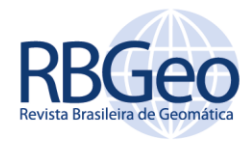

<https://periodicos.utfpr.edu.br/rbgeo>

**Detalhamento dos processamentos (georreferenciamento, classificação supervisionada, não supervisionada e fusão) em imagens geradas pelos sensores de diferentes satélites para o município de Santa Rosa-RS**

## **RESUMO**

#### **Pablo Francisco Benitez Baratto**

p<u>ablo.baratto@ufv.br</u><br><u>[orcid.org/0000-0001-8304-4604](https://orcid.org/0000-0001-8304-4604)</u><br>Universidade Federal de Viçosa (UFV), Viçosa, Minas Gerais, Brasil.

O Sensoriamento Remoto é a ciência e arte de obter informações sobre um objeto, tal ciência simplifica o processo de aquisição de dados espaciais, pois evita levantamentos planialtimétricos *in loco* e, possibilita explorar áreas de difícil acesso. Nesse sentido, a difusão de conhecimentos e técnicas de processamento sobre imagens geradas por sensores de satélites, ganha espaço no meio acadêmico e profissional. Para explanar tais conhecimentos foi necessário escolher um local para realizar os processamentos das imagens, nesse contexto, foi escolhido o município de Santa Rosa-RS, por ser conhecido nacionalmente como o berço da soja. Sobre as imagens do município de Santa Rosa foram realizados os processos de georreferenciamento, classificação supervisionada e não supervisionada e, fusão, das imagens de diferentes sensores de satélites, como: Landsat 8, Landsat 5, Sentinel-2, ResourceSat-2 e CBERS- 4. Este trabalho teve como objetivo ensinar a sequência computacional dos principais processamentos sobre as imagens dos sensores de satélites, frequentemente realizados em Sensoriamento Remoto, porém, com um nível de detalhamento maior do que os demais tutoriais encontrados na literatura e, até mesmo nos próprios suportes dos *softwares*. Conforme os resultados obtidos, é possível verificar que este trabalho de fato, ensina minuciosamente os procedimentos supracitados. Ou seja, o trabalho permite ser replicado sem maiores dificuldades.

**PALAVRAS-CHAVE:** Geoprocessamento. Landsat 8. Sensoriamento Remoto.

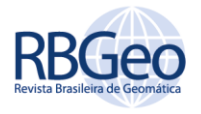

# **INTRODUÇÃO**

O sensoriamento remoto é o processo de detectar e monitorar as características físicas de uma área medindo sua radiação refletida e emitida a uma distância da área alvo. Câmeras especiais coletam imagens remotamente detectadas da Terra, que ajudam os pesquisadores a "sentir" coisas sobre a Terra, sem entrar em contato diretamente com o alvo (SCHOTT, 2007; USGS, 2018).

As evoluções no Sensoriamento Remoto simplificaram a aquisição de dados para os profissionais que trabalham com informações geográficas (NAGARAJU, 2016; YANG et al., 2014). Pois, com o avanço tecnológico, imagens com alta resolução espacial têm sido amplamente utilizadas no suporte ao planejamento territorial, em países em desenvolvimento (BESSA, 2005). Em certos casos, podese evitar levantamentos topográficos ou geodésicos in loco para áreas de difícil acesso (YANG, et al., 2014), pois, atualmente, a resolução espacial de muitas imagens já é submétrica, possibilitando suas aplicações nas áreas de levantamentos de recursos naturais, mapeamentos temáticos, cartografia de precisão, entre outros (RAZIQ, 2016).

O presente trabalho trata do detalhamento de uma série de processamentos digitais efetuados nos softwares IDRISI Selva e QGIS, em imagens do município de Santa Rosa - RS. A escolha deste município, ocorreu por este, possuir notória importância histórico-cultural para o estado do Rio Grande do Sul, devido ao seu reconhecimento no país como berço nacional da soja (MACHADO, 2011). Neste trabalho, foram utilizadas as imagens obtidas pelos sensores dos Satélites Landsat 8, Landsat 5, Sentinel-2, ResourceSat-2 e CBERS-4, cujas cenas cobrem todo o limite municipal.

O cerne do trabalho é ensinar de forma didática e concisa, todos os passos necessários para realização dos processamentos em imagens de satélites gratuitas, desde a obtenção dos dados, processamentos digitais, até uma análise qualitativa e comparativa entre os resultados obtidos. Nesse sentido, o método avaliativo visual pode ser utilizado por empresas que trabalham com mapas de uso e cobertura do solo, em cadastros ambientais rurais, porém, deve ser embasado no conhecimento prévio da área em estudo. O uso de tecnologias disponíveis, possibilita gerenciar de forma mais adequada o tempo e, consequentemente, melhorar os resultados dos serviços prestados pelas empresas (PRATES; OSPINAS, 2004). Logo, a partir deste tutorial de cunho técnico-profissional, empresas que perecem de instruções e ainda utilizam tecnologias obsoletas (HERNÁNDEZ; MEDINA; FUENTES, 2018), terão mais uma forma de orientar seus colaboradores, afim obter resultados mais eficientes e assertivos.

# **REFERENCIAL TEÓRICO**

Devido ao fato do deste trabalho realizar diversos processamentos de imagens, torna-se necessário uma compreensão teórica sobre os mesmos, afim de possibilitar uma análise dos resultados obtidos nos produtos finais.

Nesse sentido, o embasamento de cada processamento realizado nesse trabalho será apresentado nos subitens do Referencial Teórico.

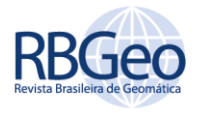

## GEORREFERENCIAMENTO DE IMAGENS DE SATÉLITE

Georreferenciar uma imagem ou mapa é tornar suas coordenadas conhecidas num dado sistema de referência (LAUDARES; LIBÓRIO; EKEL, 2016). Este processo inicia-se com a obtenção das coordenadas (pertencentes ao sistema no qual se planeja georreferenciar) de pontos da imagem ou do mapa a serem georreferenciados, conhecidos como Pontos de Controle (OLIVEIRA, et al., 2018).

Os pontos de controle, são pontos cujas coordenadas são precisas e conhecidas, tais coordenadas podem ser obtidas a partir da seleção visual de pontos na imagem, ou fazendo uso de GPS diferencial na coleta de pontos para o georreferenciamento (ZANARDI, et al., 2005), ou seja, realizar uma visita in loco. Porém, assim como descrito por Martins e Mitishita (2018), pontos de controle (apoio) são locais que oferecem uma feição física perfeitamente identificável, como intersecções de estradas e de rios, represas, pistas de aeroportos, edifícios proeminentes, topos de montanha, dentre outros, nesse sentido é possível evitar uma visita no campo, já que existem imagens georreferenciadas com alta precisão disponíveis para download (KATPATAL; MHAISALKAR; MANE, 2012).

O processo de georreferenciamento das imagens objetiva eliminar o erro de posicionamento remanescente, que é a diferença entre as coordenadas reais (existentes no terreno) e aquelas presentes na imagem (EL IMAME MALAAININE et al., 2013). Sendo esta etapa final do processamento de correção das distorções geométricas da imagem e deve ser executada pelo usuário (SARAIVA; MITISHITA; CENTENO, 2012).

## CLASSIFICAÇÃO NÃO SUPERVISIONADA DE IMAGENS DE SATÉLITE

Conforme Shao et al. (2014), a classificação supervisionada não passa de classificadores que requerem pouca ou nenhuma participação do analista no processo de classificação da imagem. Segundo Meneses e Almeida (2012) a classificação não supervisionada ser utilizada em duas situações distintas: a primeira é quando não se tem conhecimento suficiente acerca do número e natureza das classes de alvos que possam estar presentes numa área, neste caso a melhor alternativa é permitir que o software identifique as variações entre os pixels e crie classes para diferenciá-los (BALL; ANDERSON; CHAN, 2017; SOUSA; FERREIRA, 2014); a outra é quando desejamos fazer uma classificação exploratória da imagem para rapidamente e sem grande esforço, saber as possíveis classes de alvos que podem existir na imagem (MARINHO; BAPTISTA; DE MENESES, 2015).

Nesse sentido, o intuito é eliminar a subjetividade no processo de obtenção das amostras de áreas, para criar o pacote de treinamento, como indicado no processo supervisionado (KALHORI; ZENG, 2014), ou seja, automatizando todo o trabalho.

## CLASSIFICAÇÃO SUPERVISIONADA DE IMAGENS DE SATÉLITE

Diferentemente da classificação não supervisionada, a classificação supervisionada requer conhecimentos prévios das classes de alvos a fim de classificar a imagem nas classes de interesse pré-fixadas pelo analista (MENESES; ALMEIDA, 2012). A classificação supervisionada utiliza algoritmos cujo

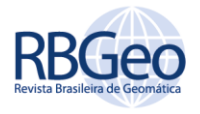

reconhecimento dos padrões espectrais na imagem se faz com base numa amostra de área de treinamento que é fornecida ao sistema de classificação pelo analista (MOREIRA, 2001).

Segundo Ou e Sun (2019), o algoritmo necessita ser treinado para poder distinguir as classes uma das outras. Então, para saber se a classificação teve uma boa precisão, as classes resultantes devem representar as categorias dos dados que o analista identificou originalmente (ZHOU et al., 2019).

## FUSÃO DE BANDAS MULTIESPECTRAIS COM BANDA PANCROMÁTICA

A fusão de dados segundo Pohl e Van Genderen (2017) visa integrar as informações adquiridas com diferentes resoluções espaciais, espectrais e temporais de sensores acoplados em satélites, plataformas aéreas e sensores terrestres para produzir dados fundidos que contenham informações mais detalhadas do que as contidas em cada uma das fontes de dados individuais (JAWAK e LUIS, 2013).

Assim como descrito por Magalhães et al. (2011), o processo de fusão de imagens multiespectrais de baixa resolução com imagens pancromáticas de melhor resolução tem se tornado uma importante ferramenta para melhorar a qualidade das imagens orbitais e, consequentemente, o seu custo/benefício para diversas aplicações (AGUIAR; BATISTELLA, 2013; ZHANG, 2004).

## **METODOLOGIA**

Como supracitados nos itens do referencial teórico, os processamentos realizados sobre as cenas do município de Santa Rosa serão realizados nesta seção. Para conhecimento prévio da região escolhida, as Figuras (1-2) apresentam os mapas de geolocalização do município em questão. A metodologia do trabalho resume-se ao tutorial detalhado, que contêm a sequência computacional a ser realizada para a geração dos produtos finais, pós geoprocessamentos. Todos os processamentos foram realizados pelos softwares IDRISI Selva e QGIS.

## ÁREA EM ESTUDO

O Município de Santa Rosa pertence a região noroeste do estado do Rio Grande do Sul, localizado no Fuso 21, hemisfério Sul do sistema de projeção Universal Transversa de Mercator (UTM), cujo centro, pode ser representado pelas coordenadas: Norte (N) e Leste (E) respectivamente, 6.916.723,342m, 746.950,805m, segundo o IBGE (2002), conforme apresentam Figura 1 e Figura 2.

A Figura 1 georreferencia a cidade indicando sua localização dentro do estado e país, em relação à América Latina. A Figura 2 apresenta uma visão da cidade sob a perspectiva do Google Earth, embora não tão precisa, tal ferramenta vem ganhando destaque para localização, pois consegue trazer coordenadas geodésicas e UTM, possibilitando visualizar previamente as particularidades encontradas no local, com suas feições já coloridas.

R. bras. Geom., Curitiba, v. 8, n. 2, p. 109-129, abr/jun. 2020.

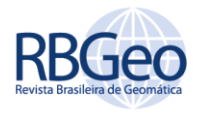

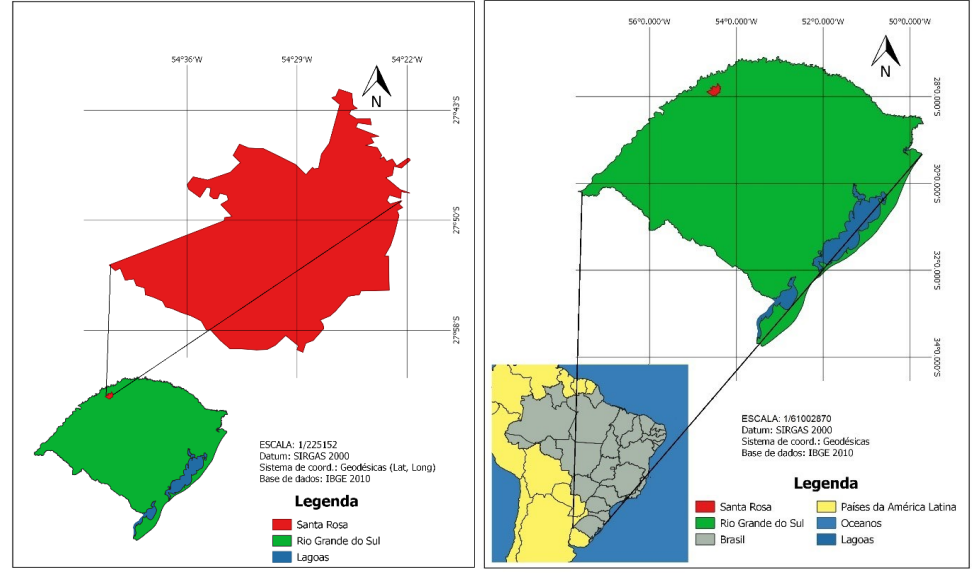

Figura 1 – Mapa de Localização do Município de Santa Rosa-RS

Fonte: Autoria Própria (2019).

Figura 2 – Município de Santa Rosa (imagem do Google Earth)

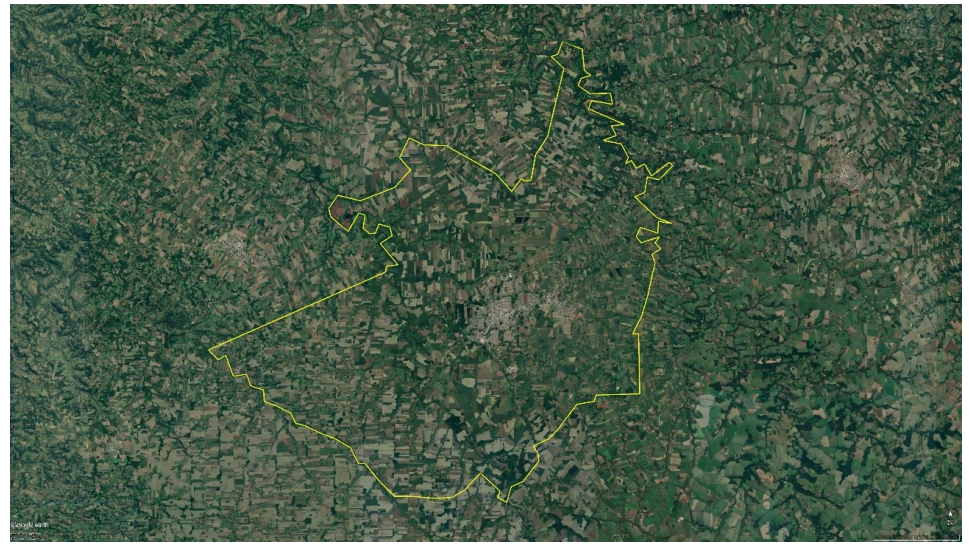

Fonte: Autoria Própria (2019).

# ACESSO AOS DADOS

O primeiro passo foi realizar o acesso ao Catálogo de Imagens, para isso foi necessário criar uma conta nos sites do Instituto Nacional de Pesquisas Espaciais (INPE) e na plataforma do LandViewer, para então, ter acesso as imagens dos satélites Landsat 8 (OLI), Landsat 5 (TM), Sentinel-2 (MSI), ResourceSat-2 (LISS3) e CBERS-4 (PAN 5 e 10), todas gratuitamente, conforme é mostrado na Figura 3.

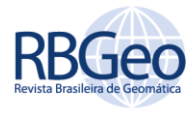

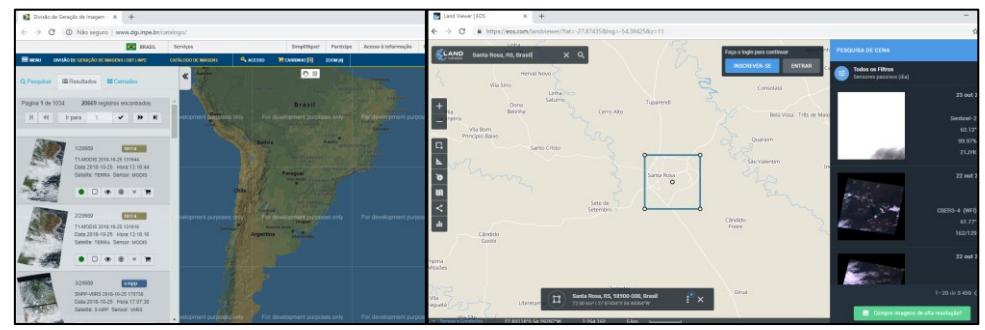

Figura 3 – Plataforma de acessos as imagens de satélites: INPE e *LandViewer*

Fonte: Autoria Própria (2019).

Após realizado o acesso, selecionadas as cenas, é necessário realizar o download destas imagens, enviadas por e-mail ao usuário da conta, são vários arquivos e é necessário baixar todos, e sugere-se organizar em uma pasta para cada sensor.

Foi necessário baixar a extensão do município de Santa Rosa-RS em no formato vetorial: *shapefile* (*shp*) no site do Instituto Brasileiro de Geografia e Estatística (IBGE), porém, não havia uma camada individual disponível, de tal forma, foi realizado o download da camada vetorial (no formato *shp*) com todos os municípios do Rio Grande do Sul e somente depois individualizar a camada de Santa Rosa utilizando o *software* QGIS (comando → Selecionar feições) e salvando as feições selecionadas (clicando com o botão direito do *mouse* sobre o arquivo da camada *shp* à esquerda na tela e selecionando: Salvar como...), conforme a Figura 4 e Figura 5, respectivamente.

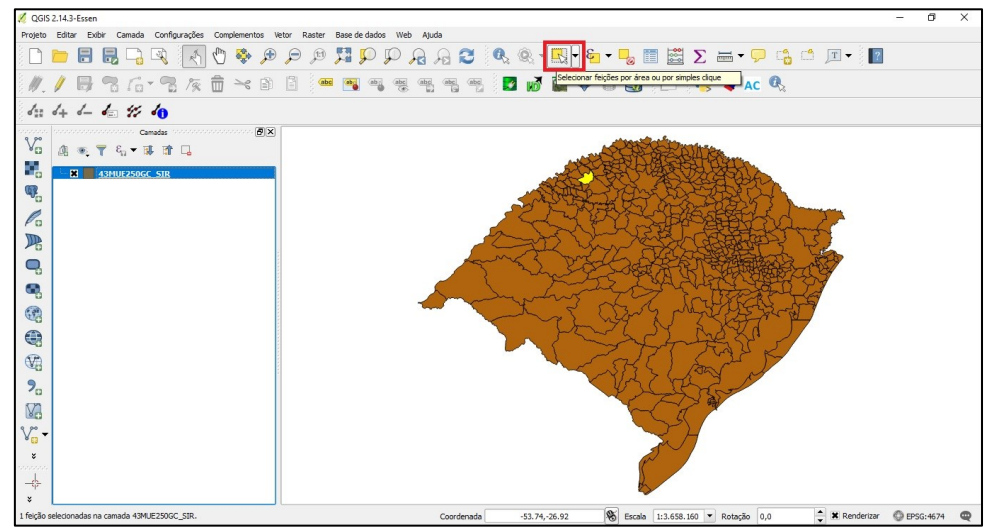

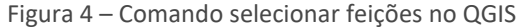

Fonte: Autoria Própria (2019).

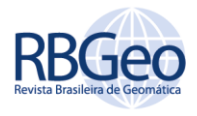

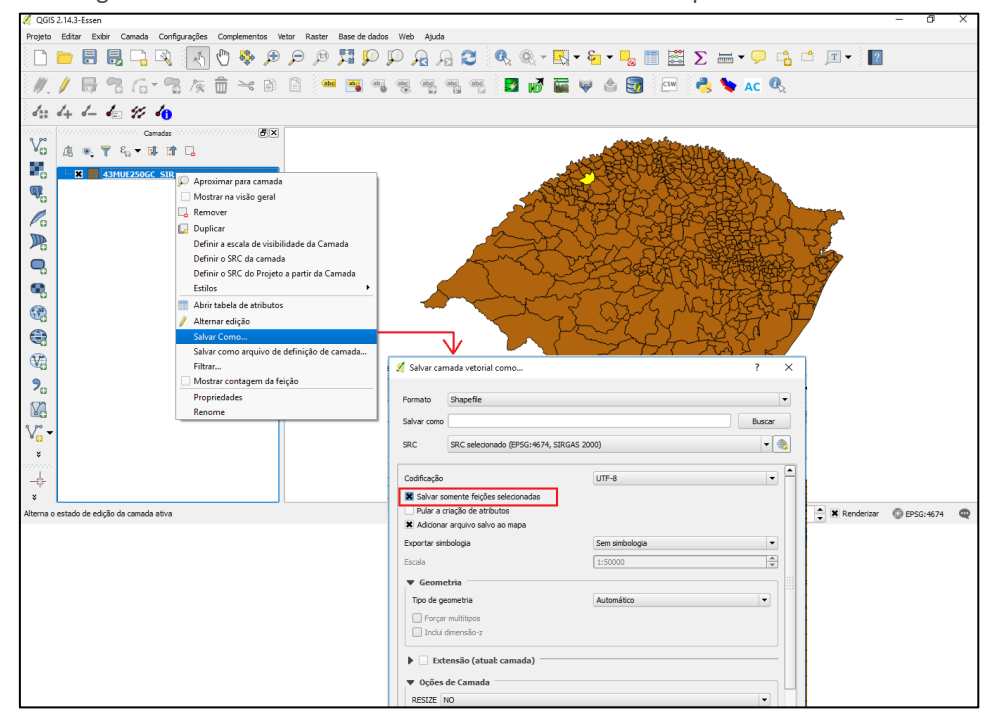

Figura 5 – Salvando camada vetorial individual do município de Santa Rosa-RS

Fonte: Autoria Própria (2019).

## IMPORTAÇÃO E PREPARAÇÃO DOS DADOS

O segundo passo foi a importação e transformação dos dados em formato "*tif*" e "*shp*" (formatos comuns para *softwares* de processamento de Imagens) para o formato padrão do *software* de processamento, neste caso o IDRISI Selva, conforme apresenta a Figura 6. Feito a importação, é necessário realizar a reprojeção (comando → *Project* no IDRISI) para o sistema adequado, UTM Fuso 21 Sul, das imagens do Landsat 8, Landsat 5 e ResourceSat-2, pois as imagens destes satélites estavam com o sistema de coordenadas UTM Fuso 21 Norte, ou seja, o hemisfério errado para o Município de Santa Rosa, demonstrado na Figura 7.

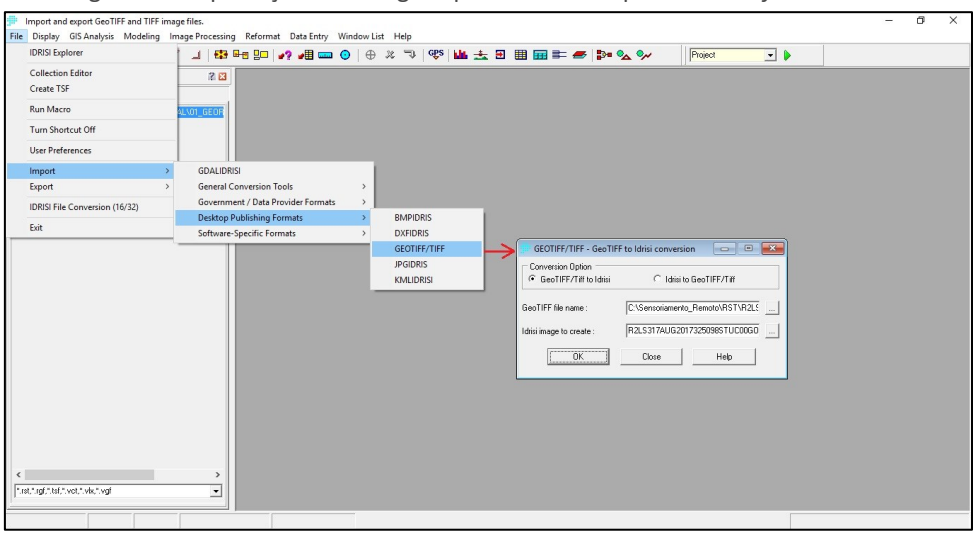

Figura 6 – Importação das imagens para o formato padrão do *software* IDRISI

Fonte: Autoria Própria (2019).

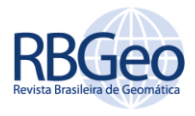

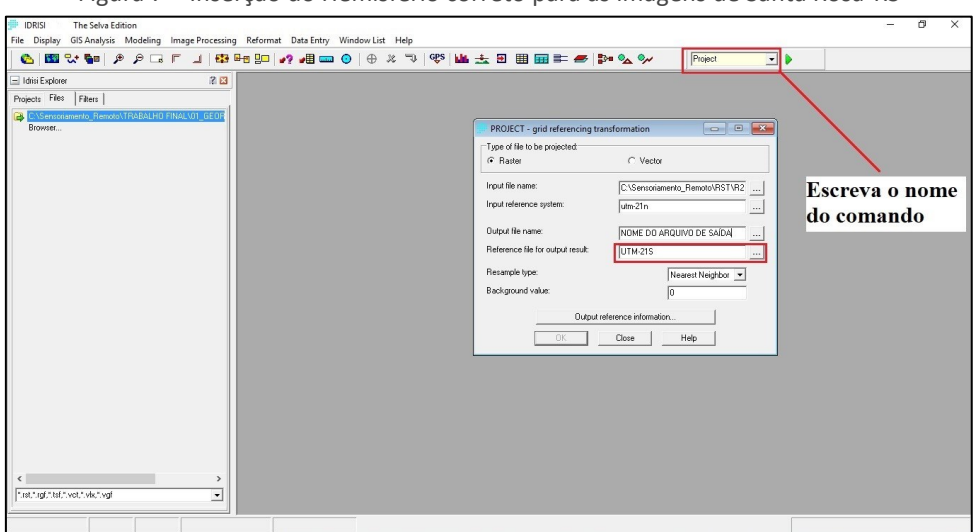

Figura 7 – Inserção do Hemisfério correto para as imagens de Santa Rosa-RS

Fonte: Autoria Própria (2019).

Então agora é possível recortar as imagens para que estas fiquem com um tamanho menor, apenas para caber o limite vetorial do município e consequentemente diminuir o esforço computacional na hora dos processamentos posteriores. Para efetuar o recorte é necessário primeiramente importar o arquivo vetorial obtido na Figura 5 para dentro do *software* IDRISI, conforme é demonstrado detalhadamente na Figura 8.

Após isso é necessário abrir a imagem que se deseja recortar e adicionar o limite vetorial para visualizar como ficarão quando sobrepostos, exatamente como a Figura 9. Por fim, após essa visualização ao fazer uso do comando → *Window*, seleciona-se a imagem que deseja recortar, escolhe o método linha/coluna e por fim, basta visualizar a linha do limite superior esquerdo da imagem e inferior direito para formar o retângulo de recorte, pressiona-se Ok e a imagem será recortada, assim como este passo também é ilustrado na Figura 10.

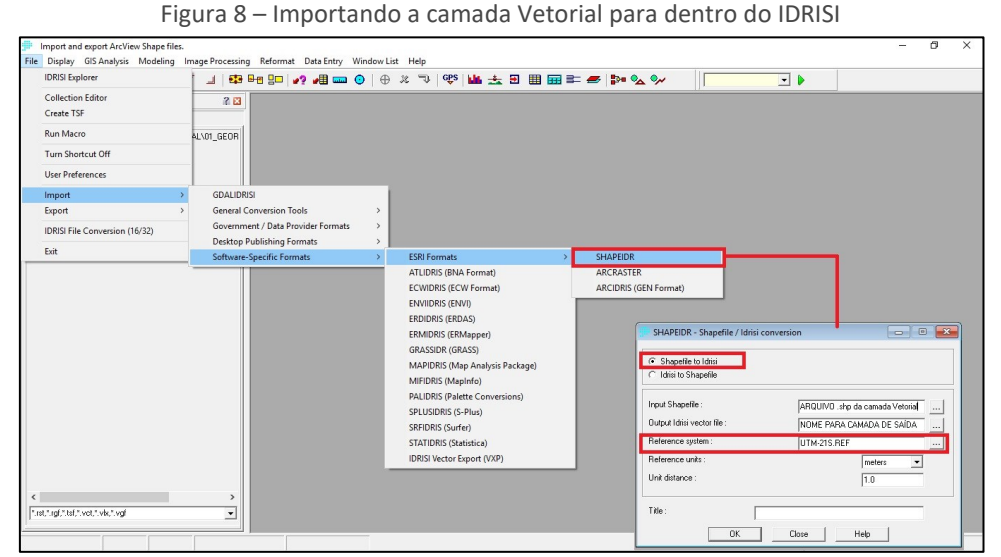

Fonte: Autoria Própria (2019).

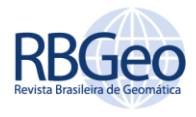

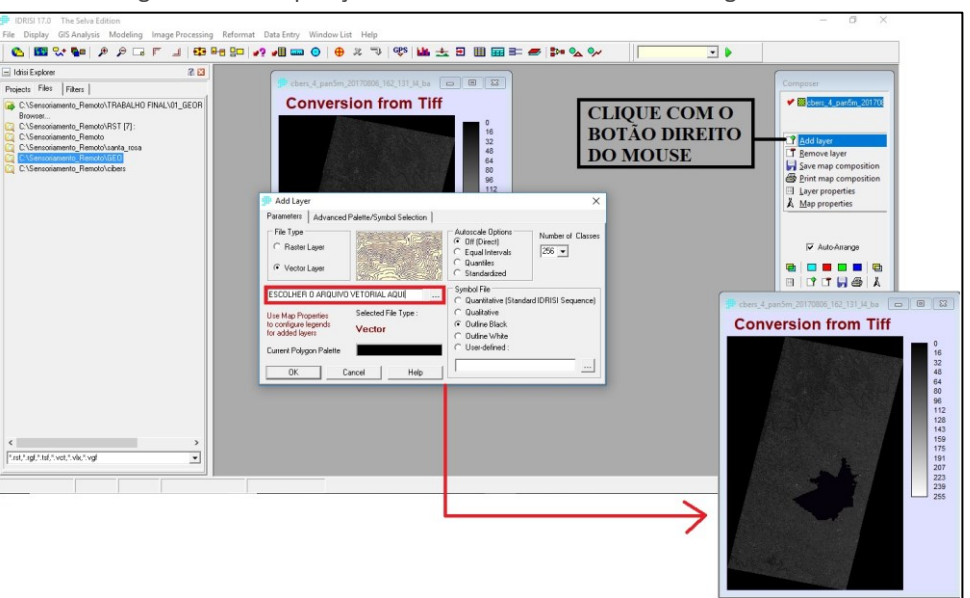

## Figura 9 – Sobreposição da camada Vetorial sobre a imagem *raster*

Fonte: Autoria Própria (2019).

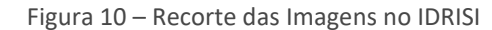

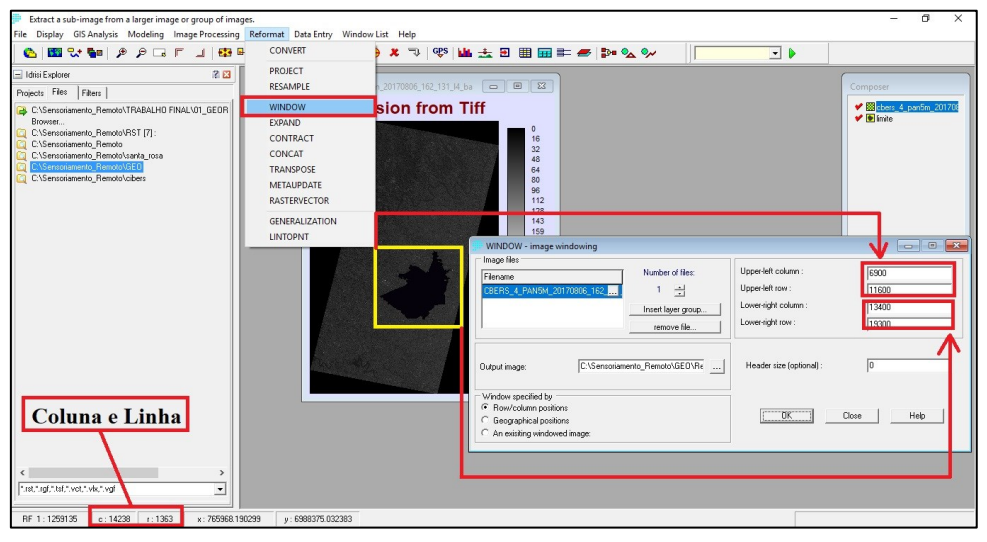

Fonte: Autoria Própria (2019).

## GEORREFERENCIAMENTO DAS IMAGENS

O terceiro passo é o georreferenciamento das Imagens do Landsat 5 e ResourceSat-2, a partir da imagem do Landsat 8 que já possui cenas nativamente georreferenciadas e foram usadas como referências para as demais imagens.

Foi necessário fazer a composição colorida das bandas de todas as imagens envolvidas no processo (comando → *Composite* no IDRISI) (Figura 11). O que posteriormente permitiu a realização do georreferenciamento de banda a banda (comando → *Resample* no IDRISI) de cada cena dos satélites, conforme Figura 12 e Figura 13.

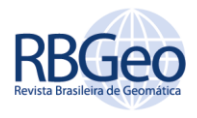

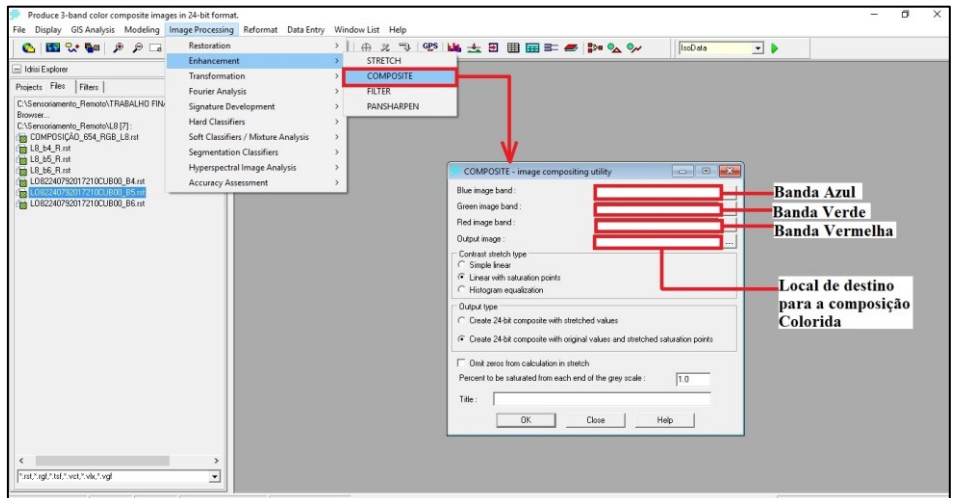

Figura 11 – Composição Colorida

Fonte: Autoria Própria (2019).

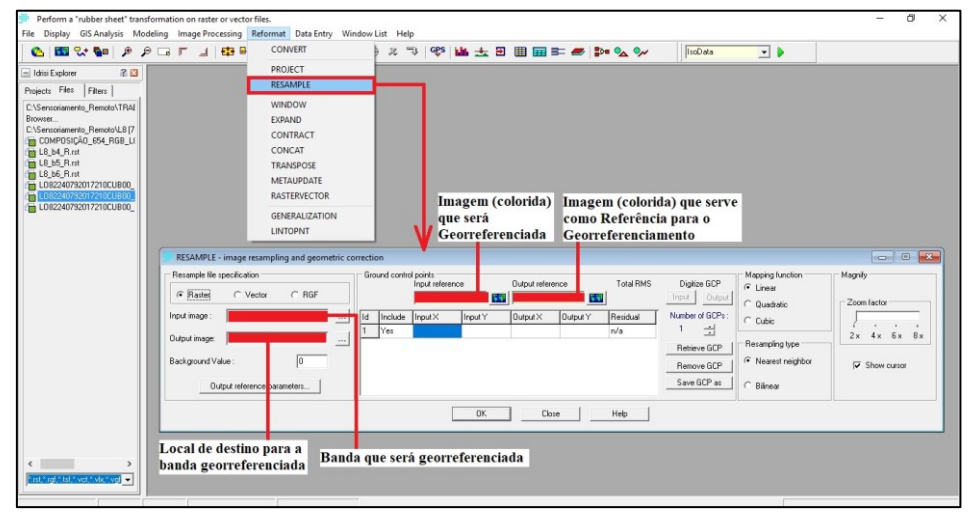

Figura 12 – Dados de Entrada e saída no Georreferenciamento

Fonte: Autoria Própria (2019).

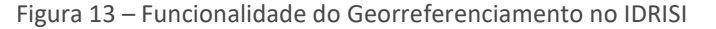

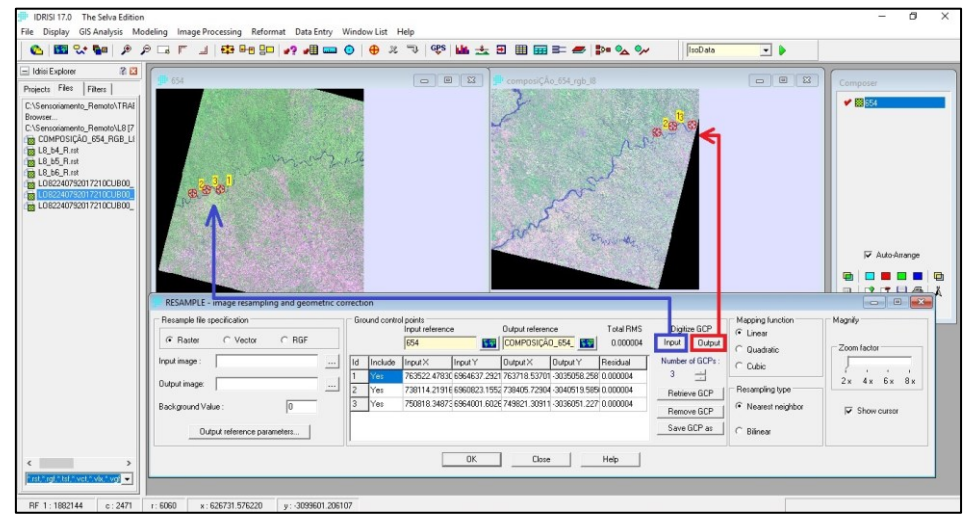

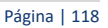

Fonte: Autoria Própria (2019).

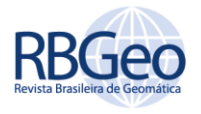

# CLASSIFICAÇÕES: NÃO SUPERVISIONADA E SUPERVISIONADA

O quarto passo é basicamente classificar. A Classificação Não Supervisionada é realizada com as imagens do Satélite Landsat 5 e Landsat 8, onde foi necessário inserir o número máximo e o mínimo de clusters, 8 e 6 respectivamente, além do número máximo de iterações: 200, distância euclidiana: 300 e desvio padrão: 50 (comando *→ IsoData* no IDRISI), conforme Figura 14.

A Classificação Supervisionada foi realizada nas Imagens do Landsat 8 e ResourceSat-2, onde o usuário selecionou as classes a partir de polígonos (amostras da cobertura do solo) que o mesmo definiu e criou, sobre a composição colorida da imagem (comando → *Digitize* no IDRISI) (Figura 15). Após isso, coube ao usuário nomear as classes de amostras (comando → *MakeSig*), conforme Figura 16. Então finalmente foi realizada a classificação, definindo a porcentagem decimal de importância de cada uma (comando → *MaxLike*), conforme a Figura 17.

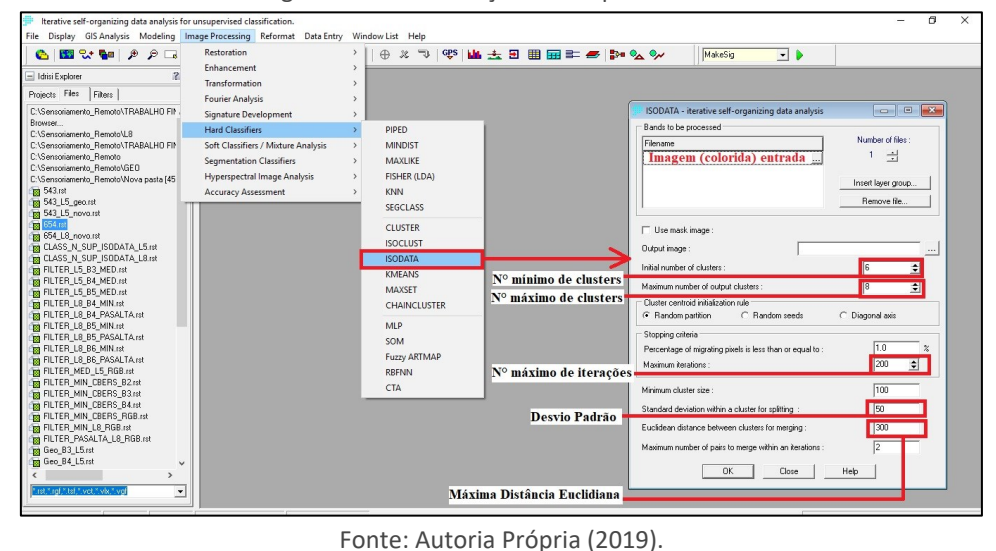

Figura 14 – Classificação não supervisionada

Figura 15 – Classificação supervisionada: seleção dos polígonos

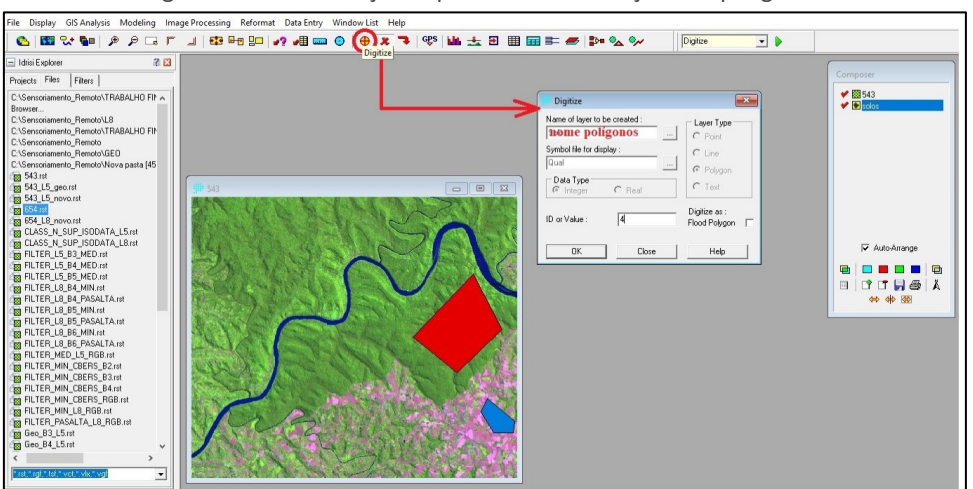

Fonte: Autoria Própria (2019).

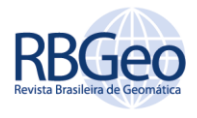

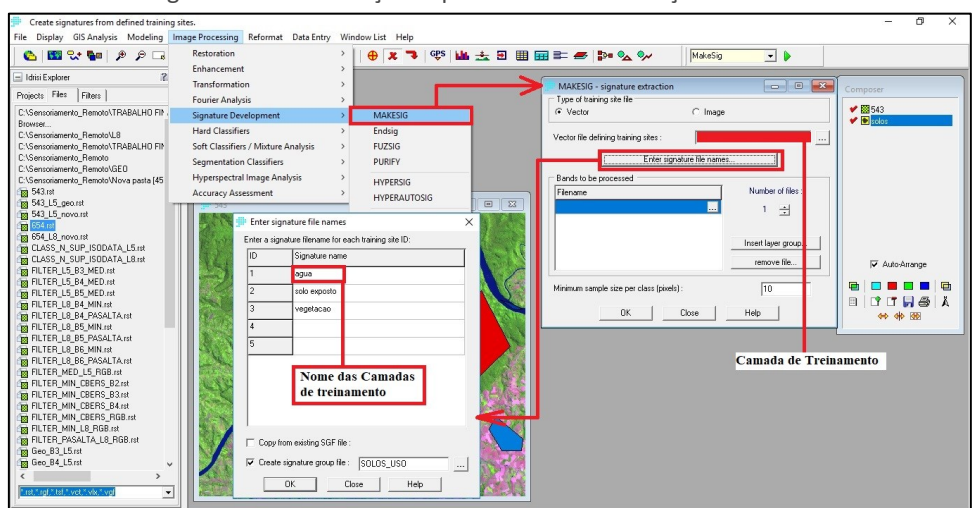

Figura 16 – Classificação supervisionada: nomeação das classes

Fonte: Autoria Própria (2019).

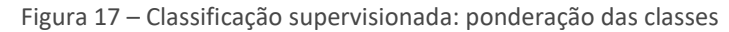

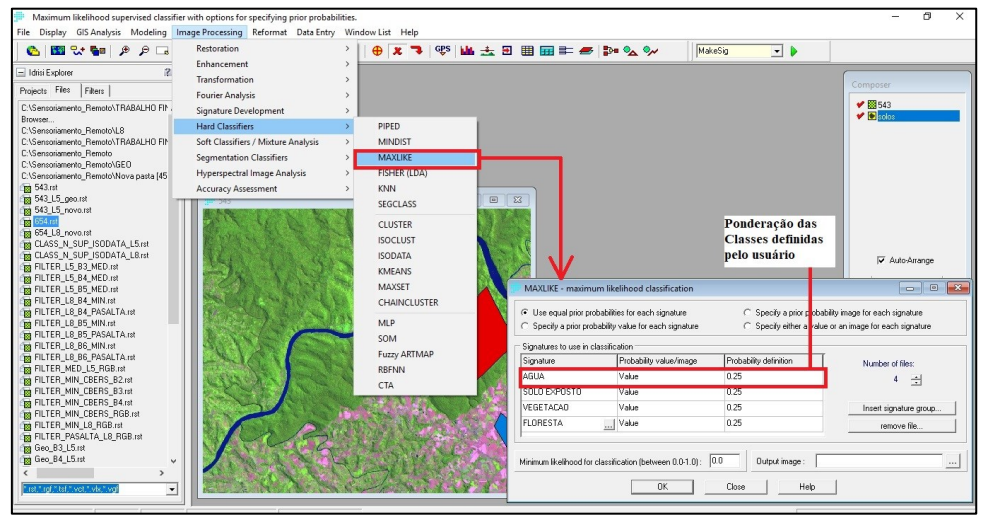

Fonte: Autoria Própria (2019).

# FUSÃO DE BANDAS

O sétimo passo foi a realização da fusão das bandas Multiespectrais do CBERS-4 (sensor Pan 10), bandas estas que produzem a composição colorida (*Red*, *Green* e *Blue*) RGB, 342 respectivamente, com a banda Pancromática 1 (sensor Pan 5).

Para a realização da fusão das bandas é utilizado o comando → *Pansharpen*: adicionando a banda Pancromática com cada uma das bandas Multiespectrais RGB, uma por vez (Figura 18).

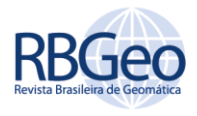

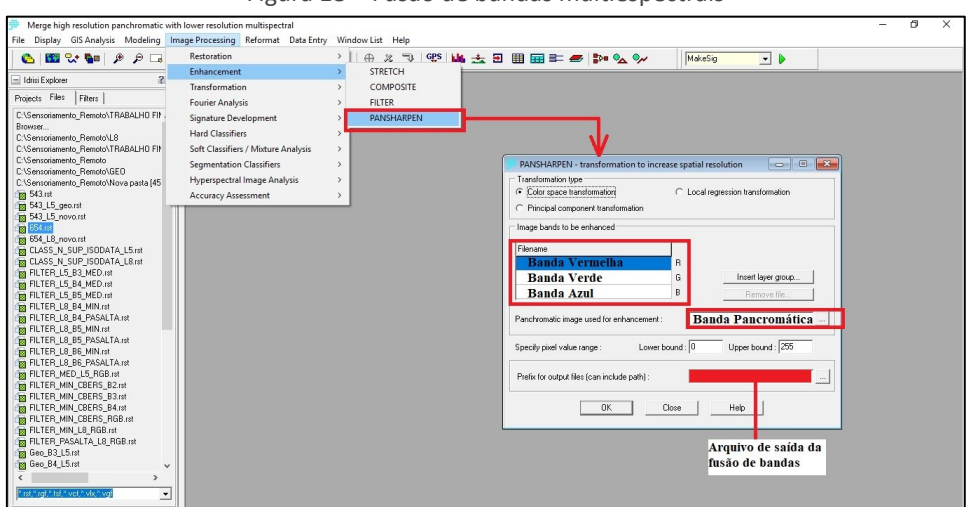

Figura 18 – Fusão de bandas multiespectrais

Fonte: Autoria Própria (2019).

## RECORTE FINAL DAS IMAGENS

Por fim, o último passo consiste na exportação das imagens do IDRISI, com a paleta de cor correspondente para o formato "*tif*", que é compatível com o QGIS, no comando → *Export*: selecionando cada um dos resultados finais e suas respectivas paletas de cores, assim como mostra a Figura 19.

Feita essa exportação, utilizou-se o *software* QGIS adicionando a camada vetorial com o limite do município e cada imagem resultante dos processamentos no IDRISI, para a realização do recorte apenas dos limites municipais de Santa Rosa utilizou-se o *software* QGIS (comandos: *Raster* → Extrair → Recorte), exatamente como apresenta a Figura 20.

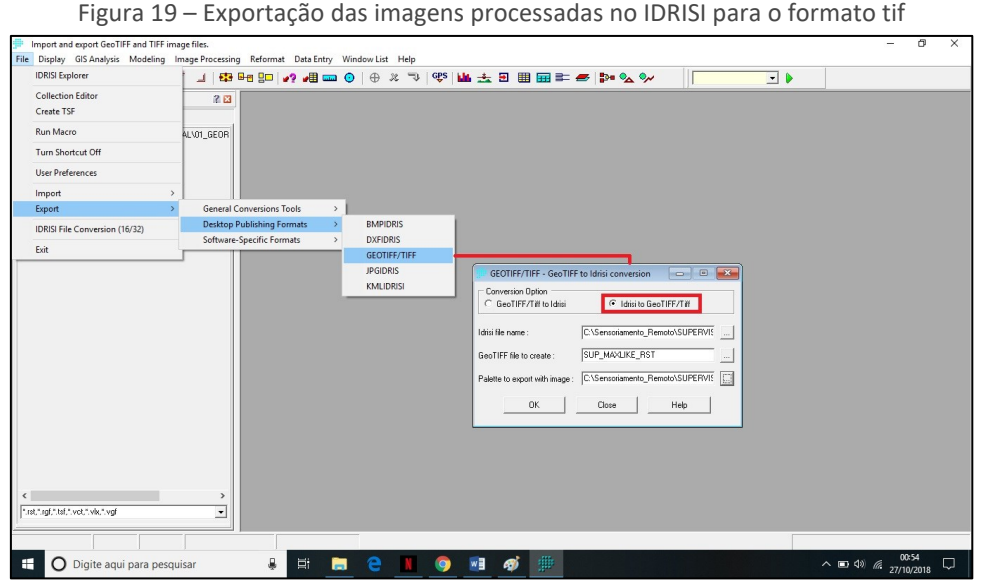

Fonte: Autoria Própria (2019).

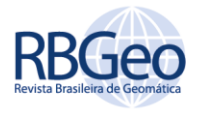

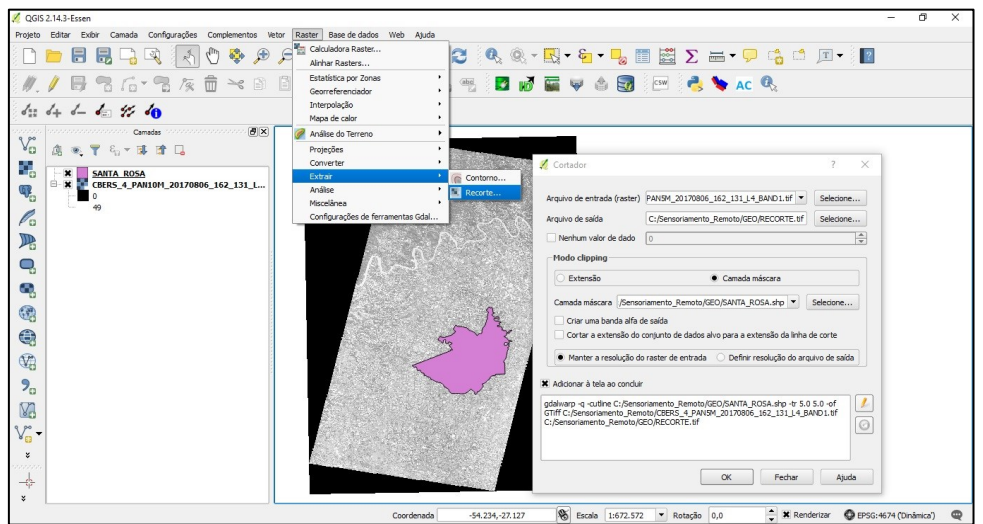

Figura 20 – Recorte da imagem *raster* a partir dos limites municipais de Santa Rosa

Fonte: Autoria Própria (2019).

## **RESULTADOS E DISCUSSÕES**

O objetivo do presente trabalho foi a criação do tutorial desenvolvido e explanado na metodologia do trabalho. Nesse sentido, os resultados podem ser definidos como promissores, pois a partir da metodologia é facilitada a compreensão dos processamentos de forma didática, através do passo a passo demonstrado de forma visual. Há uma necessidade de mais trabalhos neste sentido, pois embora existam manuais dos próprios *softwares* e tutoriais na literatura, seus níveis de detalhamento são menores do que o nível de detalhamento aqui apresentado. Pois, este nível de detalhes que possibilita ao leitor refazer os processos realizados pelos autores. Na atualidade há uma grande divulgação de resultados numéricos, porém, poucos trabalhos se propõem a ensinar aos leitores como obter os mesmos resultados.

A fim de corroborar a compreensão dos leitores, serão apresentados os resultados (produtos finais) dos processamentos na Figura 21. Que serão brevemente discutidos, uma vez que a discussão dos resultados finais dos processamentos não é o cerne deste trabalho.

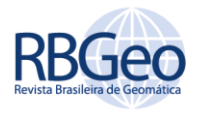

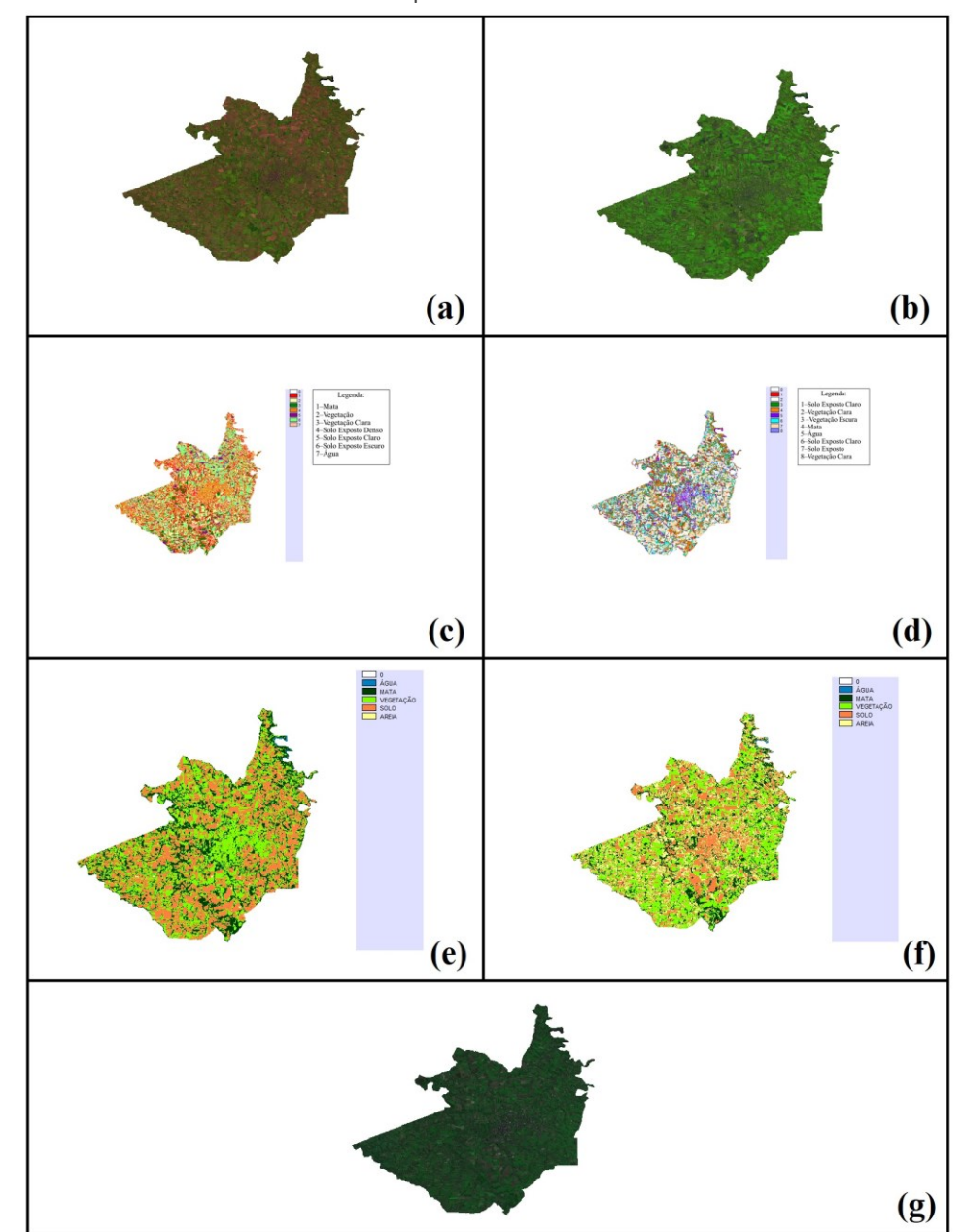

Figura 21 – Resultados finais de todos os processamentos realizados sobre as imagens do município de Santa Rosa-RS

Fonte: Autoria Própria (2019).

Após realização de todos os processamentos, os resultados obtidos quanto ao georreferenciamento das imagens do satélite Landsat 5 (Figura 21-a) e ResourceSat-2 (Figura 21-b), foram bons, no sentido que o limite superior do município de Santa Rosa sobrepôs um rio bem delimitado. Os valores da Raiz do valor Quadrático Médio (RMS) obtidos diretamente após a finalização do procedimento de Georreferenciamento, no *software* IDRISI, foram de 8,43 m e 5,60 m, para Landsat 5 e ResourceSat-2, respectivamente.

A Classificação não Supervisionada da imagem do satélite Landsat 5 (Figura 21-c) gerou 7 classes, que demonstraram semelhanças com a composição colorida do próprio Landsat 5. Contudo, esta classificação ficou difícil de ser interpretada, devido ter resultado em muitas tonalidades distintas, não permitindo identificar

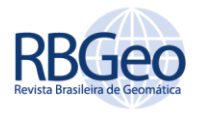

qual é o tipo de cobertura do solo. Isto ocorre pois a imagem do município inteiro de Santa Rosa-RS possui uma ampla extensão territorial, fazendo com que o *software* tenha dificuldades em classificar as células, pois existem muitas coberturas de solos diferentes, não permitindo homogeneizar a superfície, devido à quebra de tons, causada pelo grande número de propriedades diferente e, consequentemente, diferentes coberturas de solo.

A Classificação Supervisionada do Landsat 8 (Figura 21-d) gerou 8 classes. Contudo, as cores suavizaram as feições do terreno, permitindo uma leitura interpretação mais simplificada ao *software*, em comparação ao Landsat 5.

A Classificação Supervisionada do Landsat 8 (Figura 21-e) tornou mais visível à similaridade com a composição colorida do mesmo, ou seja, a paleta de cores representou de forma adequada cada classe. A Classificação Supervisionada do ResourceSat-2 (Figura 21-f) demonstrou traços ainda mais semelhantes com a sua composição colorida. Nesse sentido, ambas Classificações Supervisionadas representaram bem suas composições coloridas.

Por fim, a fusão das bandas multiespectrais do CBERS-4 com sua banda pancromática, obteve um resultado interessante, pois atingiu seu objetivo de aumentar a resolução espacial da imagem (Figura 21-g).

# **CONSIDERAÇÕES FINAIS**

Conforme foi proposto neste trabalho, o objetivo foi atingido, pois através da elaboração deste passo a passo, em forma de tutorial, conciso e de fácil compreensão para os leitores, ora estudantes, ora profissionais, através do que foi exposto, é possível replicar todos processamentos através do IDRISI e QGIS.

Desta forma, cria-se a partir deste tutorial, um meio de divulgação do conhecimento, uma vez que, este tutorial é minucioso o suficiente para tornar-se uma base, teórica e técnica para a recriação dos geoprocessamentos. Além, disso, trabalhos mais detalhados e explicativos, devem ser mais explorados, poissão este trabalhos que possibilitam a atualização de empresas do ramo, tornando um conteúdo complexo, fácil de compreender no meio empresarial, possibilitando que estas empresas venham desenvolver de forma mais ágil e correta seus serviços, além de fazer uso das tecnologias cada vez mais atuais e gratuitas (imagens dos sensores orbitais acoplados aos satélites apresentadas no trabalho).

Nesse sentido, o trabalho demonstrou resultados promissores ao que se propôs, todavia, abre espaço para novos trabalhos de cunho didático, a exemplo, uso de outros *softwares* e diferentes sensores orbitais de satélites.

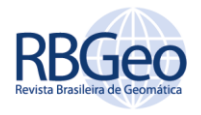

# **Processing detailing (georeferencing, supervised, unsupervised classification and fusion) in images generated by sensors from different satellites for Santa Rosa-RS municipe**

## **ABSTRACT**

Remote Sensing is the science and art of obtaining information about an object; it simplifies the process of acquiring spatial data by avoiding on-site planialtimetric surveys and exploring areas of difficult access. In this sense, the diffusion of knowledge and processing techniques on images generated by satellite sensors, gains space in the academic and professional environment. To explain such knowledge, it was necessary to choose a place to perform the image processing. In this context, the municipality of Santa Rosa-RS was chosen, as it is known nationally as the cradle of soy. were made about the images of the municipality of Santa Rosa processes of Georeferencing, supervised and unsupervised classification and fusion of images from different satellite sensors, such as: Landsat 8, Landsat 5, Sentinel-2, ResourceSat-2 and CBERS- 4. This work aimed to teach the computational sequence of the main processing on satellite sensor images, often performed in Remote Sensing, but with a greater level of detail than the other tutorials found in the literature and even in the actual ones software supports. According to the results obtained, it is possible to verify that this work actually teaches the above procedures thoroughly. That is, the work allows to be replicated without major difficulties.

**KEYWORDS:** Geoprocessing. Landsat 8. Remote Sensing.

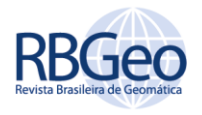

# **REFERÊNCIAS**

AGUIAR, C. R.; BATISTELLA, D. Análise das técnicas de fusão de imagens aplicadas ao satélite CBERS-2B (CCD-HRC). *In*: XVI Simpósio Brasileiro de Sensoriamento Remoto, 2013, Foz do Iguaçu. **Anais [...].** São José dos Campos: INPE, 2013. p.2188- 2192.

BALL, J. E.; ANDERSON, D. T.; CHAN, C. S. A Comprehensive Survey of Deep Learning in Remote Sensing: Theories, Tools and Challenges for the Community. **Journal of Applied Remote Sensing**, v. 11, n. 4, p.1-54, 2017. https://doi.org/10.1117/1.JRS.11.042609.

BESSA, J. C. M. **Utilização de imagens de sensoriamento remoto de alta e média resoluções espaciais na geração de informação sobre ocupações urbanas como subsídio ao planejamento**. 2005. 73f. Monografia (Especialização em Sensoriamento Remoto e Sistemas de Informação Geográfica) – Instituto Nacional de Pesquisas Espaciais, São José dos Campos, 2005.

EL IMAME MALAAININE, M.; RHINANE, H.; BAIDDER, L.; ALAMI, O. B. Method for Automated Georeferencing and Integrating Printed Maps in GIS for Collecting Addresses. **Journal of Geographic Information System**, v. 5, n. 1, p.33-39, 2013. [https://doi.org/10.4236/jgis.2013.51004.](https://doi.org/10.4236/jgis.2013.51004)

HERNÁNDEZ, A. B.; MEDINA, C. A. H.; FUENTES, M. A. C. Arreglo Productivo e Innovativo Local (APIL) de Calzado Artesanal en Camajuaní, Cuba. **Jornal da Ciência e Tecnologia**, v. 30, n. 1, p.1-12, 2018.

Instituto Brasileiro de Geografia e Estatística (IBGE). Relatório de Estação Geodésica – 92026 Santa Rosa. 2002. Disponível em http://www.bdg.ibge.gov.br/bdg/pdf/relatorio.asp?L1=92026. acessos em 26 nov. 2017.

JAWAK, S. D.; LUIS, A. A Comprehensive Evaluation of PAN-Sharpening Algorithms Coupled with Resampling Methods for Image Synthesis of Very High Resolution Remotely Sensed Satellite Data. **Advances in Remote Sensing**, v. 2, n. 4, p.332-344, 2013. [https://doi.org/10.4236/ars.2013.24036.](https://doi.org/10.4236/ars.2013.24036)

KALHORI, S.; ZENG, X. Improvement the Accuracy of Six Applied Classification Algorithms through Integrated Supervised and Unsupervised Learning Approach. **Journal of Computer and Communications**, v. 2, n. 4, p.201-209, 2014. [https://doi.org/10.4236/jcc.2014.24027.](https://doi.org/10.4236/jcc.2014.24027)

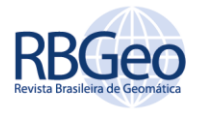

KATPATAL, Y.; MHAISALKAR, V.; MANE, R. Analise Conformal Analysis of Spatial Shift in High Resolution Satellite Data (HRSD). **Journal of Geographic Information System**, v. 4, n. 2, p.168-175, 2012. [https://doi.org/10.4236/jgis.2012.42022.](https://doi.org/10.4236/jgis.2012.42022)

LAUDARES, S.; LIBÓRIO, M.; EKEL, M. Georeferencing Brazilian Highway Addresses. **Journal of Geographic Information System**, v. 8, n. 5, p.547-557, 2016. [https://doi.org/10.4236/jgis.2016.85046.](https://doi.org/10.4236/jgis.2016.85046)

MACHADO, W. Leite no berço da soja. 2011. Disponível em http://wp.clicrbs.com.br/santarosa/tag/berco-nacional-da-soja/. Acesso em 23 out. 2018.

MAGALHÃES, I. A. L.; QUINTO, V. M.; PENA, F. E. R; OMENA, M. S.; CHIBA, M. L.; SANTOS, A. R. Análise Comparativa entre Técnicas de Fusão de Imagens de Alta Resolução Espacial do Satélite Quickbird. **Cadernos de Geociências**, v. 8, n. 2, p.82- 91, 2011.

MARINHO, C.; BAPTISTA, G.; DE MENESES, P. Proposta de Ferramenta Computacional para Discriminação de Feições Espectrais em Imagens de Altíssima Resolução Espacial. **Revista Brasileira de Cartografia**, v. 67, n. 1, p.35-41, 2015.

MARTINS, M. A.; MITISHITA, E. A. Geração de Ortofotos com Abordagem do Georreferenciamento Direto de Imagens Digitais Aéreas. **Revista Brasileira de Cartografia**, v. 70, n. 1, p.88-113, 2018.

MENESES, P. R.; Almeida, T. **Introdução ao Processamento de Imagens de Sensoriamento Remoto**. 1 ed. Brasília: CNPq, 2012. 266p.

MOREIRA, M. A. **Fundamento do Sensoriamento Remoto e Metodologia de Aplicação**. 4 ed. Viçosa: Editora UFV, 2001. 250p.

NAGARAJU, A.; SREEDHAR, Y.; THEJASWI, A.; DASH, P. Integrated Approach Using Remote Sensing and GIS for Assessment of Groundwater Quality and Hydrogeomorphology in Certain Parts of Tummalapalle Area, Cuddapah District, Andhra Pradesh, South India. **Advances in Remote Sensing**, v. 5, n. 2, p.83-92, 2016. http://dx.doi.org/10.4236/ars.2016.52007.

OLIVEIRA, G.; ALMEIDA, M.; MEDEIROS, N.; DOS SANTOS, A.; DAL POZ, W. R. Correção Geométrica de Imagens Orbitais a Partir das Coordenadas de Vértices de Imóveis Certificados pelo INCRA. **Revista Brasileira de Cartografia**, v. 70, n. 1, p.290-324, 2018.

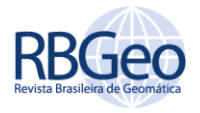

OU, H.; SUN, J. Spatiotemporal Information Deep Fusion Network With Frame Attention Mechanism for Video Action Recognition. **Journal of Electronic Imaging**, v. 28, n. 2, p.1-11, 2019. https://doi.org/10.1117/1.JEI.28.2.023009.

POHL, C.; VAN GENDEREN, J. **Remote Sensing Image Fusion - A Practical Guide**. 1 ed. Boca Raton: CRC Press, 2017. 253p.

PRATES, G. A.; OSPINA, M. T. Tecnologia da Informação em Pequenas Empresas: fatores de êxito, restrições e benefícios. **Revista de Administração Contemporânea**, v. 8, n. 2, p.9-26, 2004.

RAZIQ, A.; XU, A.; LI, Y. Automatic Extraction of Urban Road Centerlines from High-Resolution Satellite Imagery Using Automatic Thresholding and Morphological Operation Method. **Journal of Geographic Information System**, v. 8, n. 4, p.517- 525, 2016. [https://doi.org/10.4236/jgis.2016.84043.](https://doi.org/10.4236/jgis.2016.84043)

SARAIVA, C. C.; MITISHITA, E.; CENTENO, J. Transformação Afim no Plano e Afim Paralela para a Correção Geométrica de Imagens IKONOS no Processo de Monorrestituição Digital para a Atualização Cartográfica de Mapas Municipais na escala de 1:25.000. **Revista Brasileira de Cartografia**, v. 63, n. 2, p.293-304, 2012.

SCHOTT, J. R. **Remote Sensing: the image chain approach**. 2 ed. Oxford: Oxford University Press, 2007. 666p.

SHAO, G.; PAULI, B. P.; HAULTON, G. S.; ZOLLNER, P. A.; SHAO, G. Mapping Hardwood Forests Through a Two-Stage Unsupervised Classification by Integrating Landsat Thematic Mapper and Forest Inventory Data. **Journal of Applied Remote Sensing**, v. 8, n. 1, p.1-14, 2014. https://doi.org/10.1117/1.JRS.8.083546.

SOUSA, S.; FERREIRA, L. Mapeamento da Cobertura e Uso da Terra: uma abordagem utilizando dados de sensoriamento remoto óptico multitemporais e provenientes de múltiplas plataformas. **Revista Brasileira de Cartografia**, v. 66, n. 2, p. 321-336, 2014.

United States Geological Survey (USGS). What is remote sensing and what is it used for?. 2018. Disponível em: < https://www.usgs.gov/faqs/what-remote-sensingand-what-it-used?qt-news\_science\_products=7#qt-news\_science\_products>. acessos em 18 ago. 2018.

YANG, T.; ZHANG, L.; WANG, H.; ZHANG, Y. Road Vector Map Change Monitoring Based on High Resolution Remote Sensing Images. **Advances in Remote Sensing**, v. 3, n. 4, p.272-279, 2014. [http://dx.doi.org/10.4236/ars.2014.34019.](http://dx.doi.org/10.4236/ars.2014.34019)

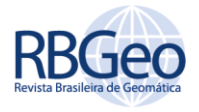

ZANARDI, R. P.; ROLIM, S. B. A.; JUNIOR, C. B.; ALMEIDA, C. A. M. Análise de Processamento e Georreferenciamento em Imagens do Satélite CBERS-1. *In*: XII Simpósio Brasileiro de Sensoriamento Remoto, 2005, Goiânia. **Anais [...].** São José dos Campos: INPE, 2005. p.1149-1156.

ZHOU, G.; WANG, H.; SUN, Y.; SHAO, Y.; YUE, T. Lithologic Classification Using Multilevel Spectral Characteristics. **Journal of Applied Remote Sensing**, v. 13, n. 1, p.1-19, 2019. [https://doi.org/10.1117/1.JRS.13.016513.](https://doi.org/10.1117/1.JRS.13.016513)

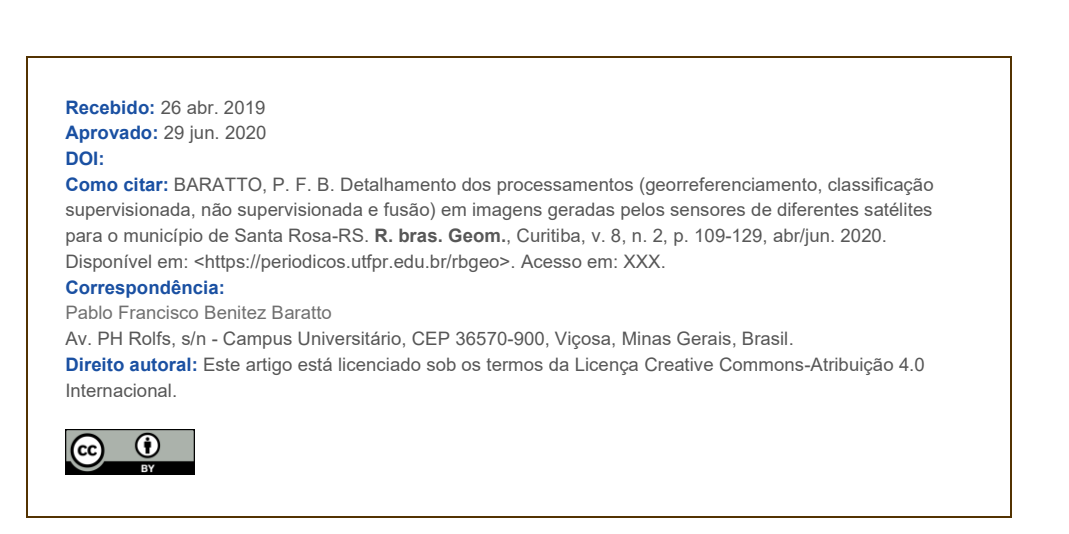